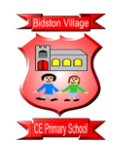

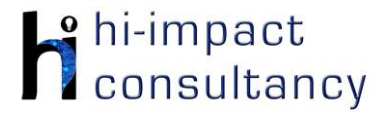

# **Bidston Village - Computing across the Curriculum Long Term Planning Map - Y5**

This is your long-term overview for Computing. Please add to or amend this plan throughout the year. Underneath each section are the key skills for that area of computing. These can be assessed using the Assessment tracker spreadsheet. More activities and suggestions can be added as other subject areas are added to the plan.

## T = Tutorial Available

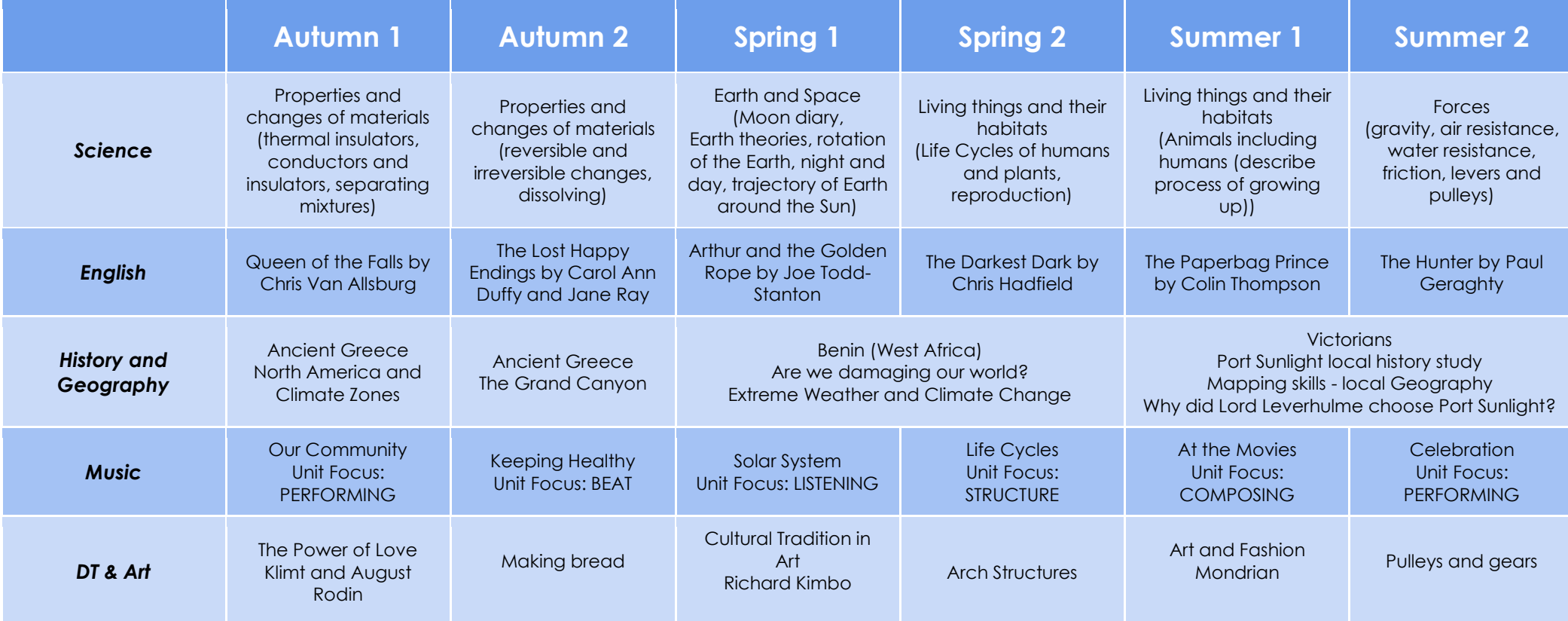

*Functional Skills (used throughout all areas of Computing)*

**F5.1** When typing, be able to hold two hands over different halves of the keyboard and use more than two fingers to enter text.

**F5.2** Know and be able to use more advanced keyboard function keys e.g. insert, delete, ctrl+c, ctrl+v, ctrl+z.

**F5.3** Be able to navigate a folder system to move files or work to a suitable location within e.a. Shared Drive, iPad camera roll, Google Drive

or OneDrive.

**F5.4** If appropriate, be able to change print properties to affect the appearance of a printed document.

#### *Computer Science*  Tutorial Link **Code Studio** [Code Studio.](https://studio.code.org/) Create or print off existing user accounts for class on the website. Y5 should be working around Course E level, at a pace that is appropriate for the class. We would recommend teaching the whole class a lesson at a time, and using the extension materials to allow more able pupils to progress once they have completed the lesson materials, rather than moving on through the lessons independently. Track and target pupil progress using the built-in pupil tracker. **T CS5.1, CS5.2, CS5.3, CS5.4, CS5.5** The extension activities below are non-essential, but teachers may wish to vary and consolidate learning from Code Studio using additional tools. **Fix the Factory and Lightbot apps Tynker Solar System Scratch Polygons Scratch Projects Blockly** Revise Lego Fix the Factory and Lightbot apps Use th[e website](https://www.tynker.com/hour-of-code/solar-system) and On Laptops/PCs or Use Scratch desktop Solve a math problem with one or two to develop basic sequencing and problem follow the instructions iPads, program length or online software to *Control and*  solving skills and introduce procedures, loops to program an and angles to create create and program variables usin[g Blockly](https://blockly-demo.appspot.com/static/apps/plane/index.html?lang=en) *Programming* and conditional language. interactive model of polygons by using their own projects. **CS5.2CS5.1, CS5.4** our Solar System. These could be based repeats. Add in Then add planet formulae to work out on the topic of the angle required habitats. Use the link facts. **CS5.1, CS5.2, CS5.3** based on the number below to see others' of sides. Explore programs in the options for changing community to use as line colour and examples: [Scratch](https://scratch.mit.edu/explore/projects/all/)  thickness. Use nested [link.](https://scratch.mit.edu/explore/projects/all/) Use [Scratch cards](https://resources.scratch.mit.edu/www/cards/en/scratch-cards-all.pdf)  loops to turn these [guide](https://resources.scratch.mit.edu/www/cards/en/scratch-cards-all.pdf) as a reference polygons into for activities including repeating patterns animate a name, around a point. create a story and **CS5.1** virtual pet.

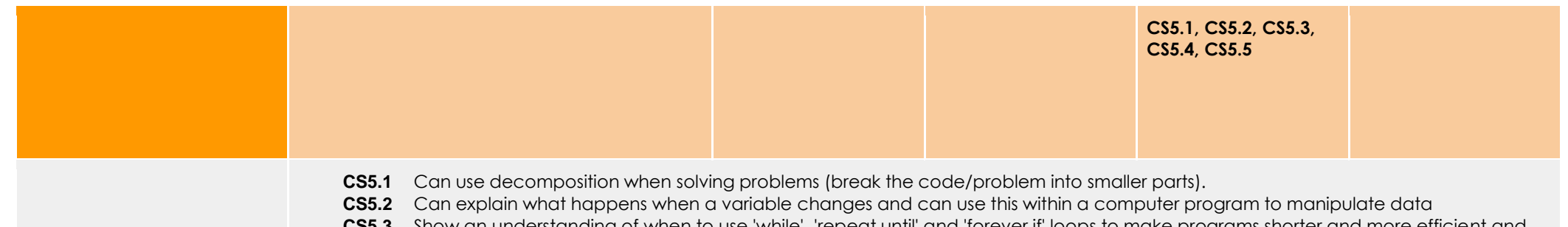

## *Computer Science Skills*

- **CS5.3** Show an understanding of when to use 'while', 'repeat until' and 'forever if' loops to make programs shorter and more efficient and can use them appropriately (understanding the differences between them).
- **CS5.4** Can use and change a pre-written function as part of a longer program or sequence.
- **CS5.5** Be able to use a greater range of conditionals (selection) including "whilst", "if else", "repeat until".

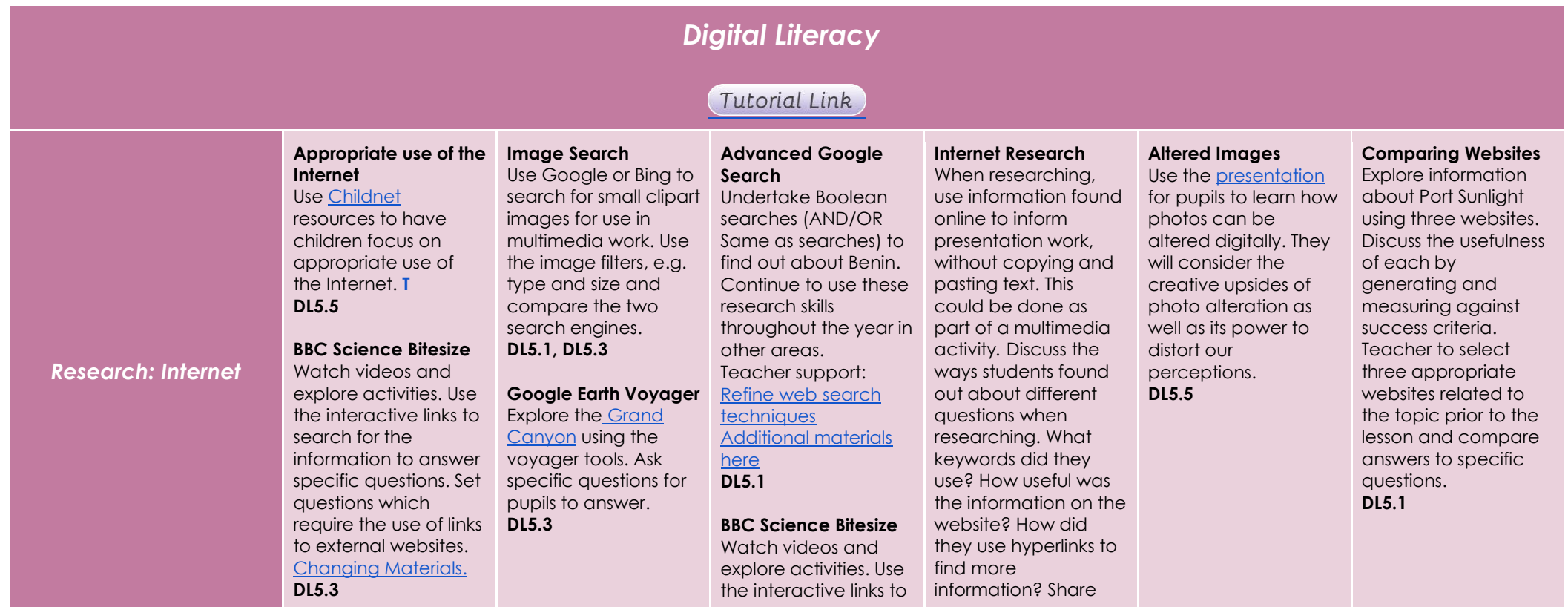

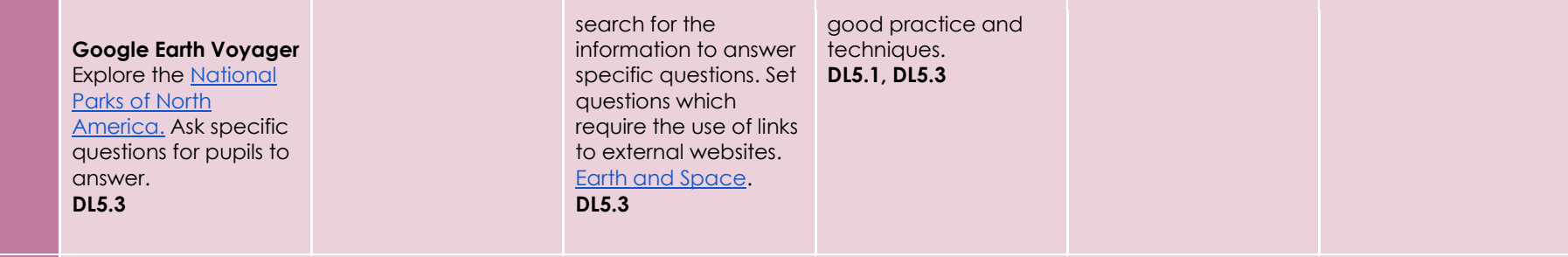

## **Using the VLE**

Use the school VLE (virtual learning environment) eschools or platforms like Seesaw to show or allow children to partake in uploading content to a digital platform. For example a child could upload a collage made on the iPad to their own area on Seesaw. **DL5.2**

### **Online Quizzes**

Use [Kahoot! O](https://getkahoot.com/)r [Quizizz](http://quizizz.com/) to take part in online quizzes after signing up to a free teacher account. (this can easily be linked to topics and used throughout the year).

**DL5.2**

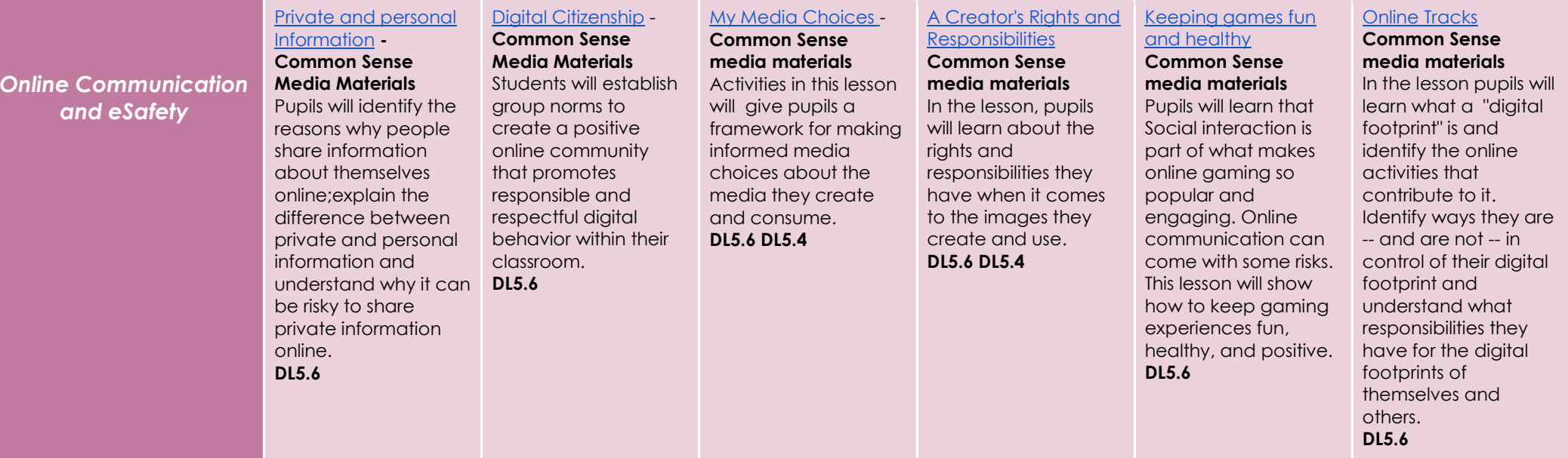

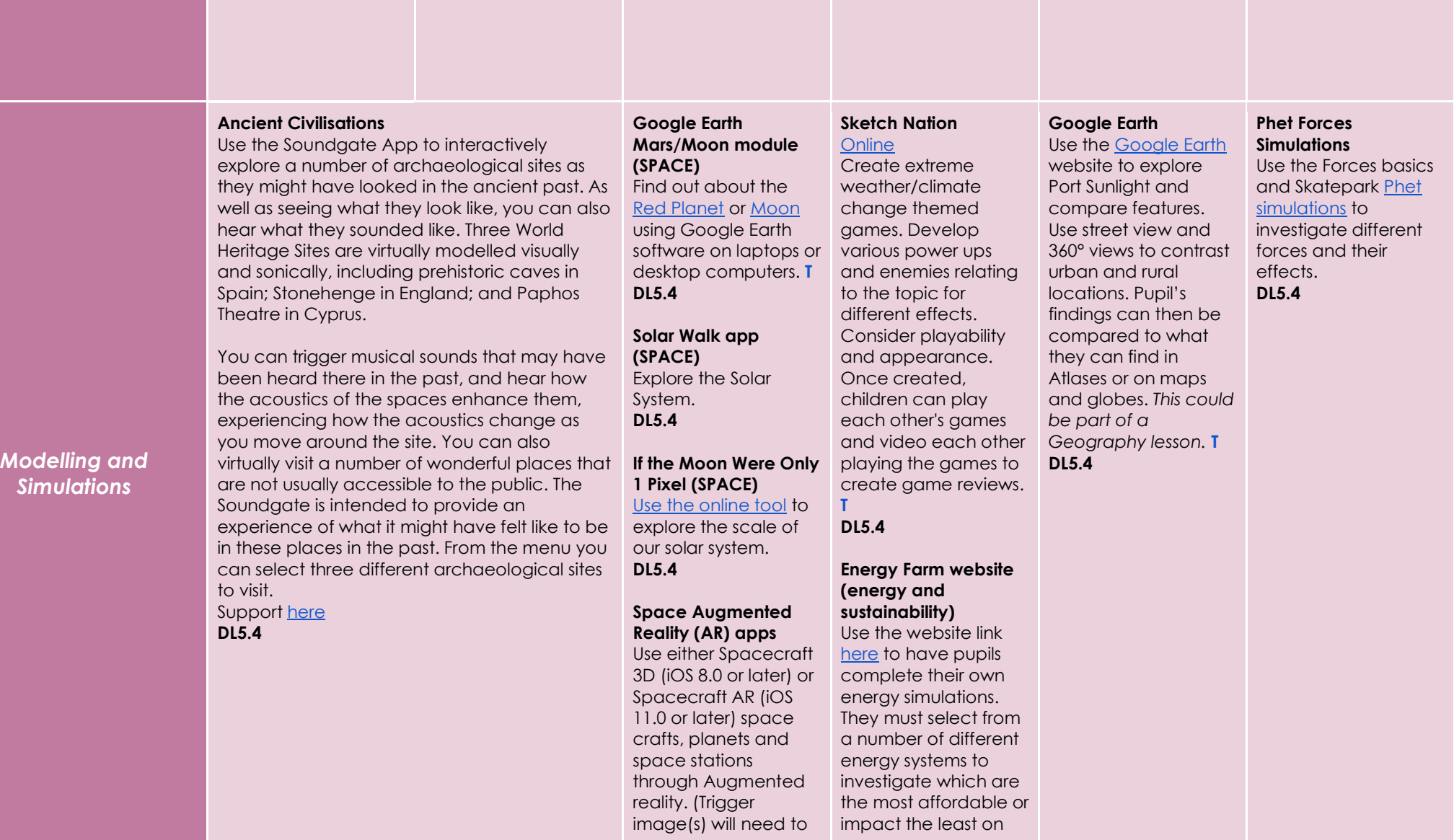

*Simulations*

![](_page_5_Picture_416.jpeg)

![](_page_5_Picture_417.jpeg)

![](_page_6_Picture_400.jpeg)

![](_page_7_Picture_170.jpeg)